# **Free Unsupported Distributions**

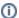

i Jira Client has reached its End Of Life, which means there is no further development of the product, and the support for it is limited.

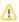

Please note that there are separate versions for Jira Server and Jira Cloud (the Server version will not work with Jira Cloud and vice versa)

## Client for Jira Server

JIRA versions supported: 6.3 - 8.7.1

#### Release Notes

| os                                                                                                    |                                               | Installation/Upgrade Instruction                                                                                                    |
|----------------------------------------------------------------------------------------------------|-----------------------------------------------|----------------------------------------------------------------------------------------------------|
| Windows 7 / 8 / 10                                                                                       | jc-free-<br>server.exe                        | Installation instruction: Run the downloaded executable file and follow the installer's instructions  Upgrade from a previously installed version: Stop JIRA Client if it is running. Back up your workspace. Uninstall the currently installed version. Run the downloaded executable file.                                                                                                    |
| OS X 10.7 — 10.15  Mountain Lion, Mavericks, Yosemite, El Capitan, Sierra, High Sierra, Mojave, Catalina | jc-free-<br>server.dmg                        | Installation instruction: Download the file. If you see a notification that the file cannot be opened, go to Security and Privacy settings and select allow apps from identified developers. Once you do this, you will be prompted to install Client for Jira.  Upgrade from a previously installed version: Stop JIRA Client if it is running. Back up your workspace. Uninstall the currently installed version. Download the file. If you see a notification that the file cannot be opened, go to Security and Privacy settings and select allow apps from identified developers. Once you do this, you will be prompted to install Client for Jira. |
| Linux<br>Requires Java 8; only x86 and<br>AMD64 systems are supported                                    | jc-free-<br>server-<br>without_jre.<br>tar.gz | Installation instruction: Unpack the downloaded archive. Make sure you have Java JRE or JDK version 8 installed. If Java 8 is not your default Java version, point JAVA_HOME to Java 8 home before launching Jira Client Run linux_jiraclient.sh to start JIRA Client.  Upgrade from a previously installed version: Stop JIRA Client if it is running. Back up your workspace. Uninstall the currently installed version. Unpack the downloaded archive.                                                                                                    |

## Client for Jira Cloud

### Release Notes

|  | os |  | Installation/Upgrade Instruction |  |
|--|----|--|----------------------------------|--|
|--|----|--|----------------------------------|--|

| Windows 7 / 8 / 10                                                                                       | jc-free-<br>cloud.exe                        | <ul> <li>Installation instruction:         <ul> <li>Run the downloaded executable file and follow the installer's instructions.</li> </ul> </li> <li>Upgrade from a previously installed version:         <ul> <li>Stop JIRA Client if it is running.</li> <li>Back up your workspace.</li> <li>Unfortunately, due to some incompatible changes, it is not possible to restore the workspace from an old version, which means that you have to clear your current workspace and then recreate it. To clear it, simply delete the whole workspace folder (. JIRAClient).</li> <li>Uninstall the currently installed version.</li> <li>Run the downloaded executable file.</li> </ul> </li> </ul>                                                                                                    |
|----------------------------------------------------------------------------------------------------|----------------------------------------------|----------------------------------------------------------------------------------------------------|
| OS X 10.7 — 10.15  Mountain Lion, Mavericks, Yosemite, El Capitan, Sierra, High Sierra, Mojave, Catalina | jc-free-<br>cloud.<br>dmg                    | <ul> <li>Installation instruction:         <ul> <li>Download the file.</li> <li>If you see a notification that the file cannot be opened, go to Security and Privacy settings and select allow apps from identified developers. Once you do this, you will be prompted to install Client for Jira.</li> </ul> </li> <li>Upgrade from a previously installed version:         <ul> <li>Stop JIRA Client if it is running.</li> <li>Back up your workspace.</li> <li>Unfortunately, due to some incompatible changes, it is not possible to restore the workspace from an old version, which means that you have to clear your current workspace and then recreate it. To clear it, simply delete the whole workspace folder (. JIRAClient).</li> <li>Uninstall the currently installed version.</li> <li>Download the file.</li> <li>If you see a notification that the file cannot be opened, go to Security and Privacy settings and select allow apps from identified developers. Once you do this, you will be prompted to install Client for Jira.</li> </ul> </li> </ul> |
| Linux<br>Requires Java 8; only x86 and<br>AMD64 systems are supported                                    | jc-free-<br>cloud_wit<br>hout_jre.<br>tar.gz | Installation instruction:  Unpack the downloaded archive.  Make sure you have Java JRE or JDK version 8 installed. If Java 8 is not your default Java version, point JAVA_HOME to Java 8 home before launching Jira Client.  Run bin/jiraclient.sh to start JIRA Client.  Upgrade from a previously installed version:  Stop JIRA Client if it is running.  Back up your workspace.  Unfortunately, due to some incompatible changes, it is not possible to restore the workspace from an old version, which means that you have to clear your current workspace and then recreate it. To clear it, simply delete the whole workspace folder (. JIRAClient).  Uninstall the currently installed version.  Unpack the downloaded archive.                                                                                                    |